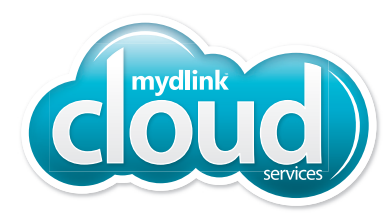

## **Wi-Fi Baby Monitor Day / Night Cloud Camera**

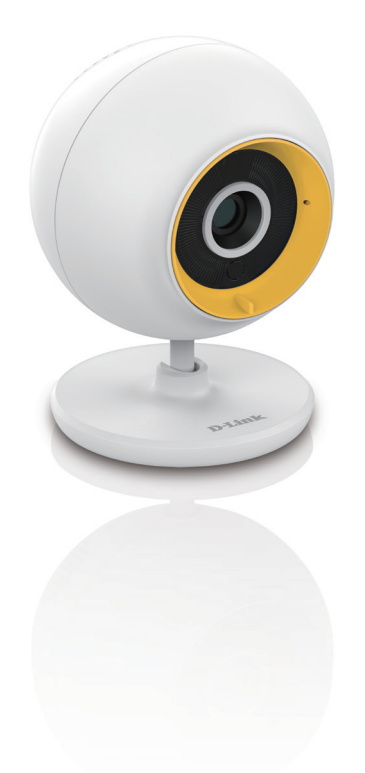

**Quick Install Guide**

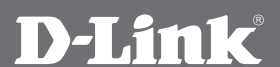

**DCS-800L**

### **Before you Begin**

- **• Please save this guide for future reference.**
- Read these instructions before using your product.
- Do not cover the ventilation holes.
- Do not cover this product with a blanket.
- Do not allow children to play with this product.
- Do not allow this product to get wet. Only use a dry cloth to clean it.
- Do not place this product near water or other liquids, such as near a sink, shower, or bathtub.
- Do not attempt to open or disassemble this product.
- This product is not a replacement for responsible adult supervision.

**WARNING - STRANGULATION HAZARD Children have STRANGLED in cords. Keep adapter cord out of reach of children (minimum of 3 ft or 1m away). NEVER place the camera or adapter cord inside the crib or child sleeping area. Do not use extension cords. This product is NOT intended to replace proper supervision of children.**

© 2014 D-Link. All Rights Reserved. D-Link and the D-Link logo are trademarks or registered trademarks of D-Link Corporation or its subsidiaries. All other third-party marks mentioned herein may be trademarks of their respective owners. This publication may not be reproduced, in whole or in part, without prior express written permission from D-Link Systems, Inc.

### **Package Contents**

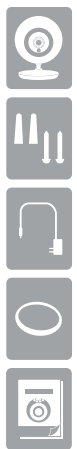

DCS-800L Wi-Fi Baby Monitor

Wall Mount Kit

Power Adapter

Yellow, Blue, and Pink Accent Rings

Quick Install Guide

If any of the above items are missing, please contact your reseller.

### **Minimum Requirements**

• **Smartphone or tablet:** 

Refer to the mydlink Baby app page on the App Store and Google Play

- **Computer with:**
	- 1.3GHz processor or above and at least 128 MB RAM
	- Microsoft Windows® 8, 7, Vista®, or Mac OS® X (10.6 or higher)
	- Internet Explorer® 7, Firefox® 12, Safari® 6, or Chrome™ 20 or higher with Java installed and enabled
- Internet access required for remote viewing
- 802.11g/n Wi-Fi network (Wireless N network recommended for optimal performance)

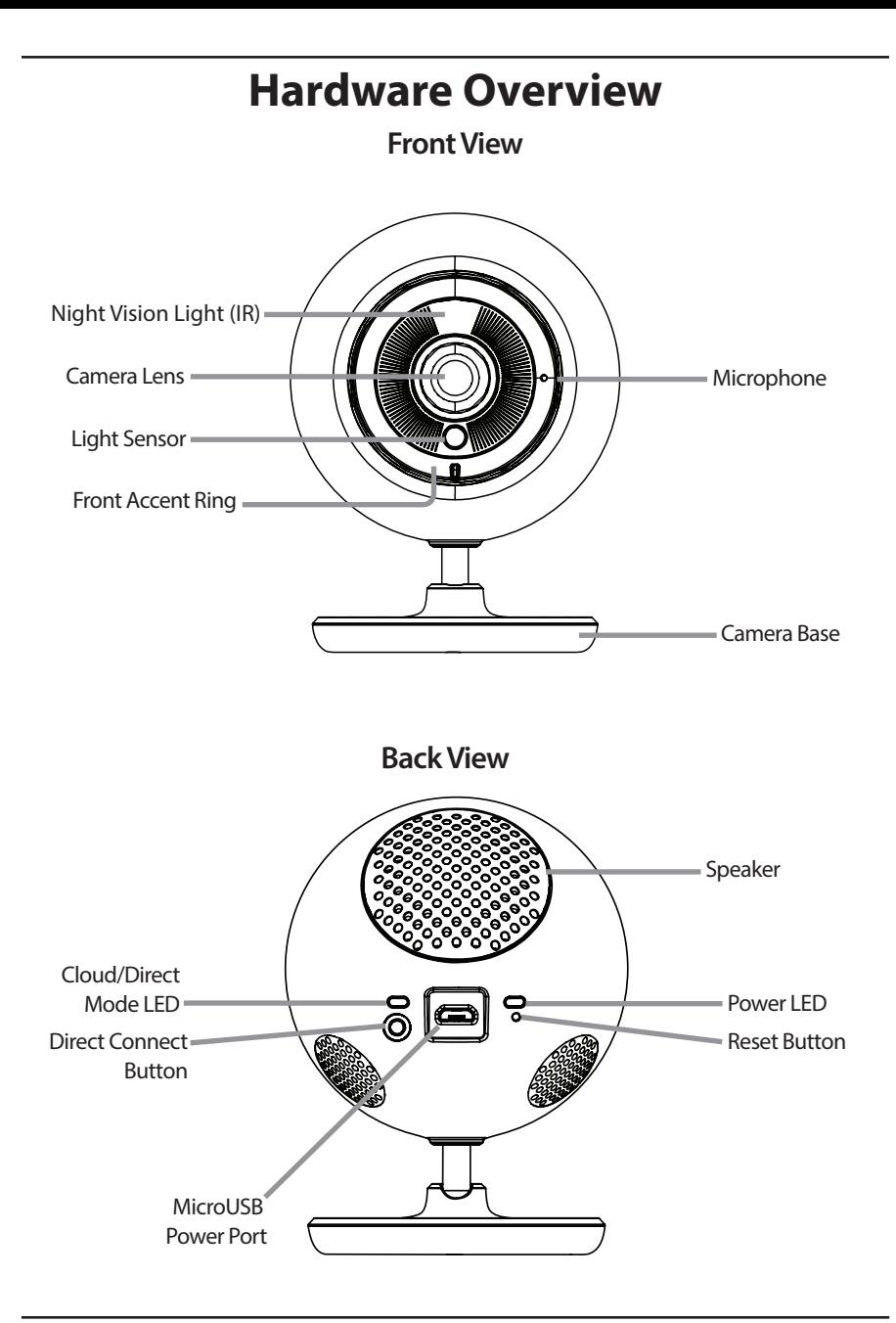

### **Camera Setup Options**

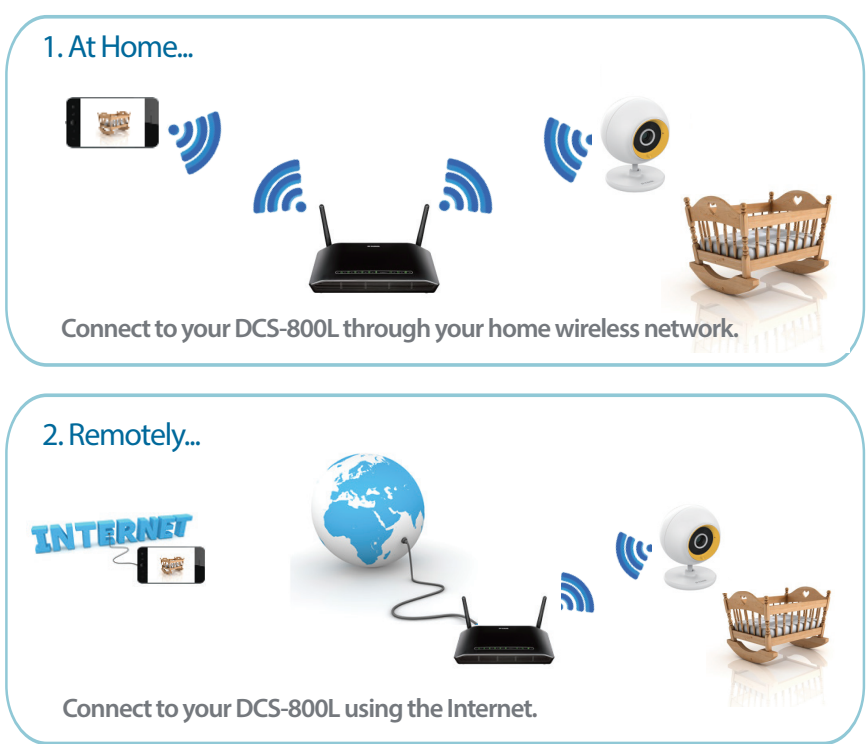

*Note: You can also connect directly to your DCS-800L wirelessly, so there is no need for an Internet connection or a router. See the Advanced Features section of the User Manual for details. Go to mydlink.com/support to download the DCS-800L User Manual.*

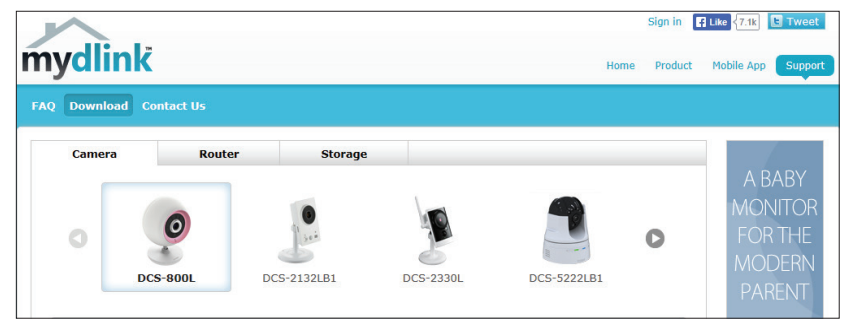

### **Installation**

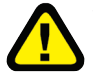

### **WARNING - STRANGULATION HAZARD**

**Children have STRANGLED in cords. Keep adapter cord out of reach of children (minimum of 3 ft or 1m away). NEVER place the camera or adapter cord inside the crib or child sleeping area. Do not use extension cords. This product is NOT intended to replace proper supervision of children.**

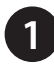

Download the free **mydlink Baby Camera** app on your smartphone or tablet.

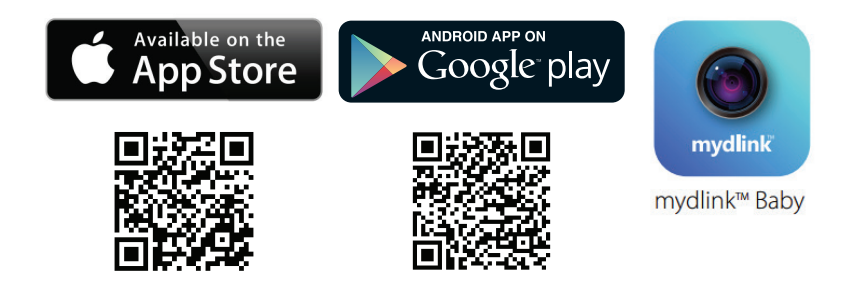

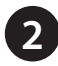

**2** Launch the **mydlink Baby Camera** app.

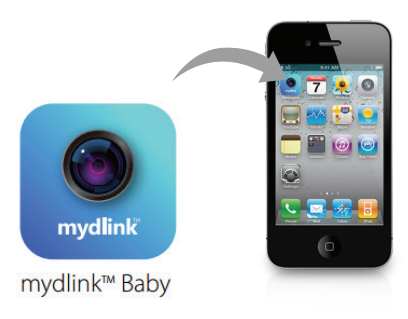

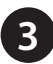

Tap **Setup** on the start screen to launch the *Setup Wizard*. It will guide you through the configuration process.

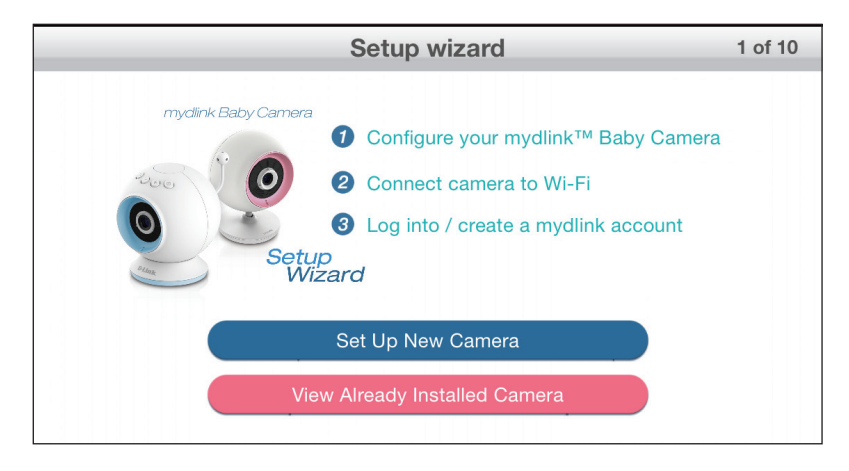

### **Mount the Camera**

Please refer to the steps below to assist you with mounting the camera.

We suggest that you configure the camera before mounting.

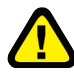

**Warning: Indoor use only. Do not mount in a location where it may be in contact with water as it may damage the product and/or cause injury**.

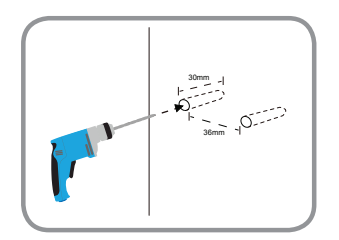

Use a 6mm drill bit to drill two holes 36mm apart, and at least 30mm deep.

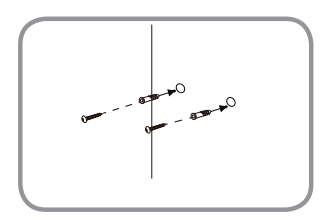

Then use a mallet to insert the wall anchors into the holes. Screw the included screws into the wall anchors.

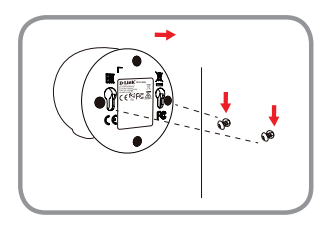

Place the mounting holes on the base of the camera over the screws as shown, then slide the camera down to mount the camera.

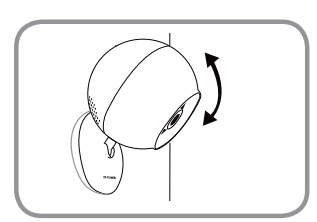

Make sure the camera is positioned so that the D-Link logo is at the bottom of the base. Adjust the angle of the camera as desired.

### **FAQs**

#### **1. How do I change the accent ring?**

Rotate the accent ring counterclockwise, then lift it off. Put the new ring on and rotate it clockwise until it clicks into place.

#### **2. I started the mydlink Baby Camera app, but I can't find my camera.**

- Make sure your camera is turned on and receiving power.
- If you have set up your camera before, make sure your smartphone or tablet is connected to the same router as your camera.
- If you are setting up a new camera, or using the camera away from home, make sure your smartphone or tablet is connected to the camera's Wi-Fi signal (not your wireless router).
- The Wi-Fi network name is [myBabyCam-XXXX], where XXXX is the last four digits of your camrea's MAC address. (This number can be found on the label on the bottom of your DCS-800L.)
- The Wi-Fi network name and password is printed on a label on the bottom of your camera and on the back of this install guide.
- If you still can't find your camera, reset your camera by pressing its reset button for 10 seconds (while it is powered on).

#### **3. Why is there a white haze when viewing in night vision mode?**

The night vision light on the camera may be reflecting off a nearby surface. Try repositioning and aiming the camera.

#### **4. How can you power the camera?**

The camera can be powered with the provided power adapter or you can use an external USB battery for total portability. (USB battery is not included. Requires 5V/2A output.)

#### **5. How do I access the camera remotely?**

You can set up a new mydlink account and register the camera with mydlink services during the initial setup. Once the process is complete, log in to your mydlink account by tapping the **mydlink Login** button on the Home screen. With mydlink, you can monitor your baby from anywhere as long as your smartphone or tablet is connected to the Internet (over Wi-Fi or over the cellular network).

*Note: If you don't enable mydlink services, you will only be able to view the camera within your home's wireless coverage area.*

#### **6. Should the app be running constantly on my device?**

The app can run in the background, allowing you to hear your baby continuously, even when the phone is locked. The smartphone or tablet can still be used normally while the app is running. If you do not want to hear audio from the camera when the app is open, you can turn off the **Background audio** on the *Configuration* menu. If you close the app, the camera audio will be turned off.

#### **7. How do I adjust the sensitivity of motion and audio detection?**

From the *Live View* page, tap on the screen to reveal the icons, and tap the **Configuration** icon ( $\bullet$ ) to go to the *Configuration* menu. Tap the **Events** arrow to access the motion and audio detection settings.

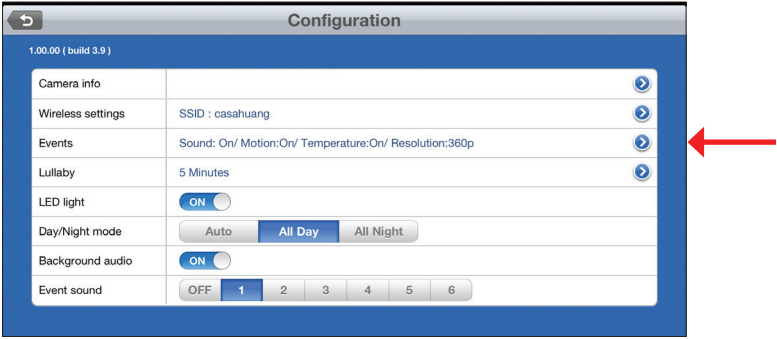

#### **8. What can I do if I forget my password?**

If you forget your password, you must reset the camera. Unfortunately, this process will change all your settings back to factory default. To reset the camera, locate the reset button on the back of the camera. With the camera powered on, use an unfolded paper clip to hold the button down for 10 seconds.

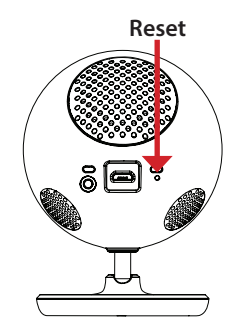

#### **9. How do I activate push notifications?**

A. Go to the Home page and log in.

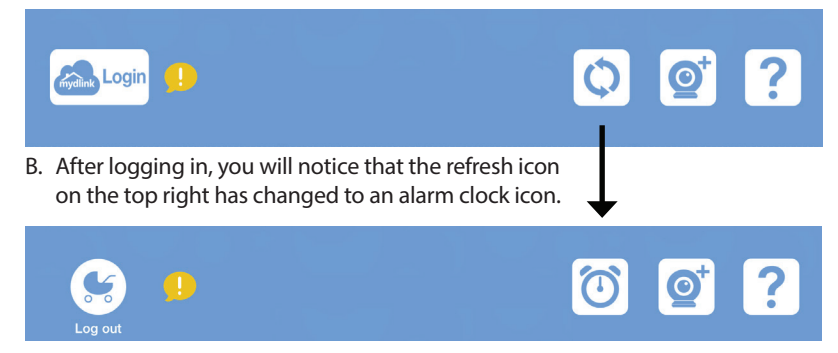

C. Tap on the alarm clock icon, and you will see the *Push Notification* setting. Tap on the switch icon to activate push notifications. The switch icon will turn green, and you should begin to receive alerts as specified.

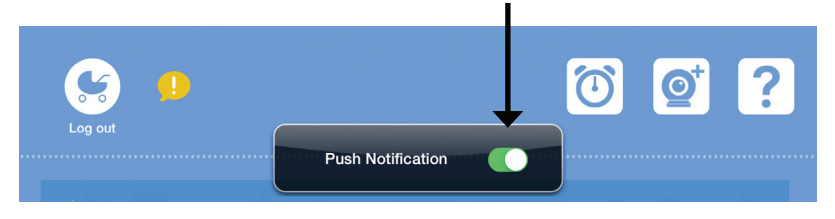

*Note: If you do not receive alerts, go to the Configuration menu and adjust the sensitivity level of sound and motion detection as described on the previous page, question 7.*

# **Technical Support**

This guide is only for the first time configuration. Refer to the user manual to learn more, or visit http://support.dlink.com (USA) for more information. Also feel free to contact us through our website.

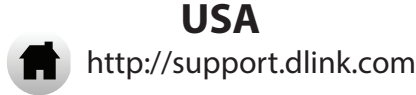

### **Camera Wi-Fi Network Details:**

**Your Camera Password:**

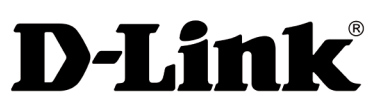

Version 1.0(US)\_90x130 June 5, 2014 6DCS800LQA01G

©2014 D-Link. All rights reserved. D-Link and the D-Link logo are trademarks or registered trademarks of D-Link Corporation or its subsidiaries. All other third party marks mentioned herein may be trademarks of their respective owners. Maximum wireless signal rate derived from IEEE Standard 802.11g and 802.11n specifications. Actual data throughput will vary. Network conditions and environmental factors, including volume of network traffic, building materials and construction, and network overhead, lower actual data throughput rate. Environmental conditions will adversely affect wireless signal range. Product specifications, size and shape are subject to change without notice, and actual product appearance may differ from that depicted on the packaging. This publication may not be reproduced, in whole or in part, without prior express written permission from D-Link Systems, Inc. Visit **www.dlink.com** for details.